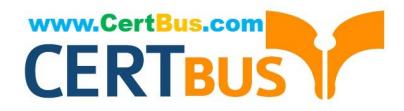

# **MD-101Q&As**

Managing Modern Desktops

## **Pass Microsoft MD-101 Exam with 100% Guarantee**

Free Download Real Questions & Answers **PDF** and **VCE** file from:

**https://www.certbus.com/md-101.html**

100% Passing Guarantee 100% Money Back Assurance

Following Questions and Answers are all new published by Microsoft Official Exam Center

**8 Instant Download After Purchase** 

**83 100% Money Back Guarantee** 

365 Days Free Update

800,000+ Satisfied Customers  $\epsilon$  or

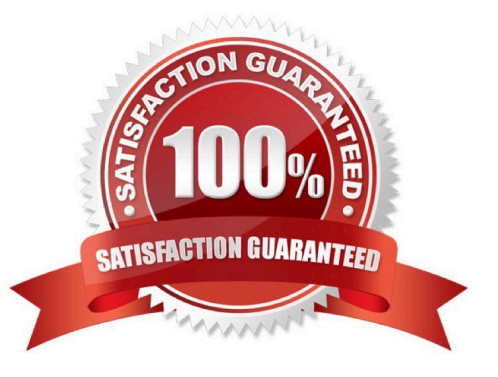

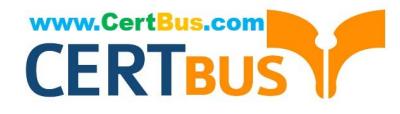

#### HOTSPOT

Your company uses Microsoft Intune to manage Windows 10, Android, and iOS devices.

Several users purchase new iPads and Android devices.

You need to tell the users how to enroll their device in Intune.

What should you instruct the users to use for each device? To answer, select the appropriate options in the answer area.

NOTE: Each correct selection is worth one point.

Hot Area:

## **Answer Area**

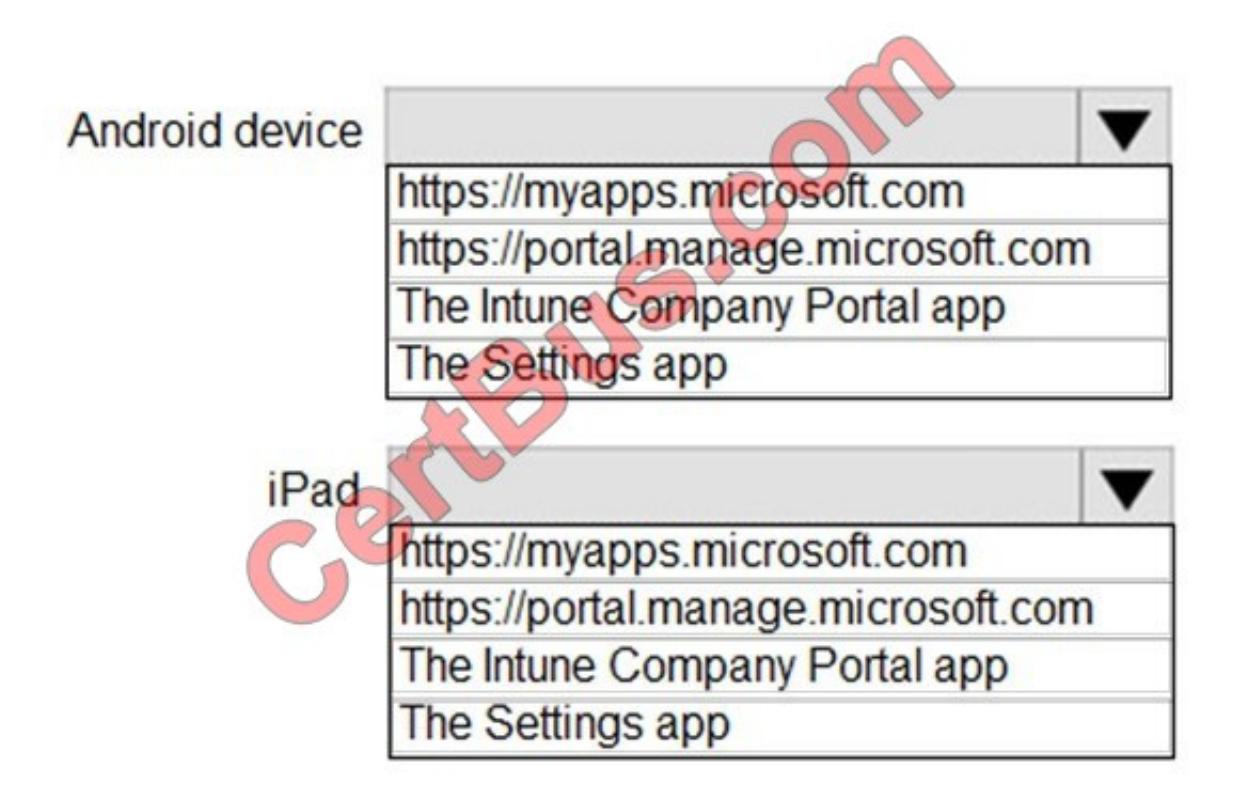

#### Correct Answer:

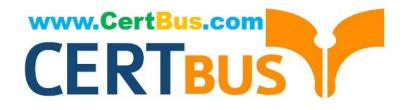

## **Answer Area**

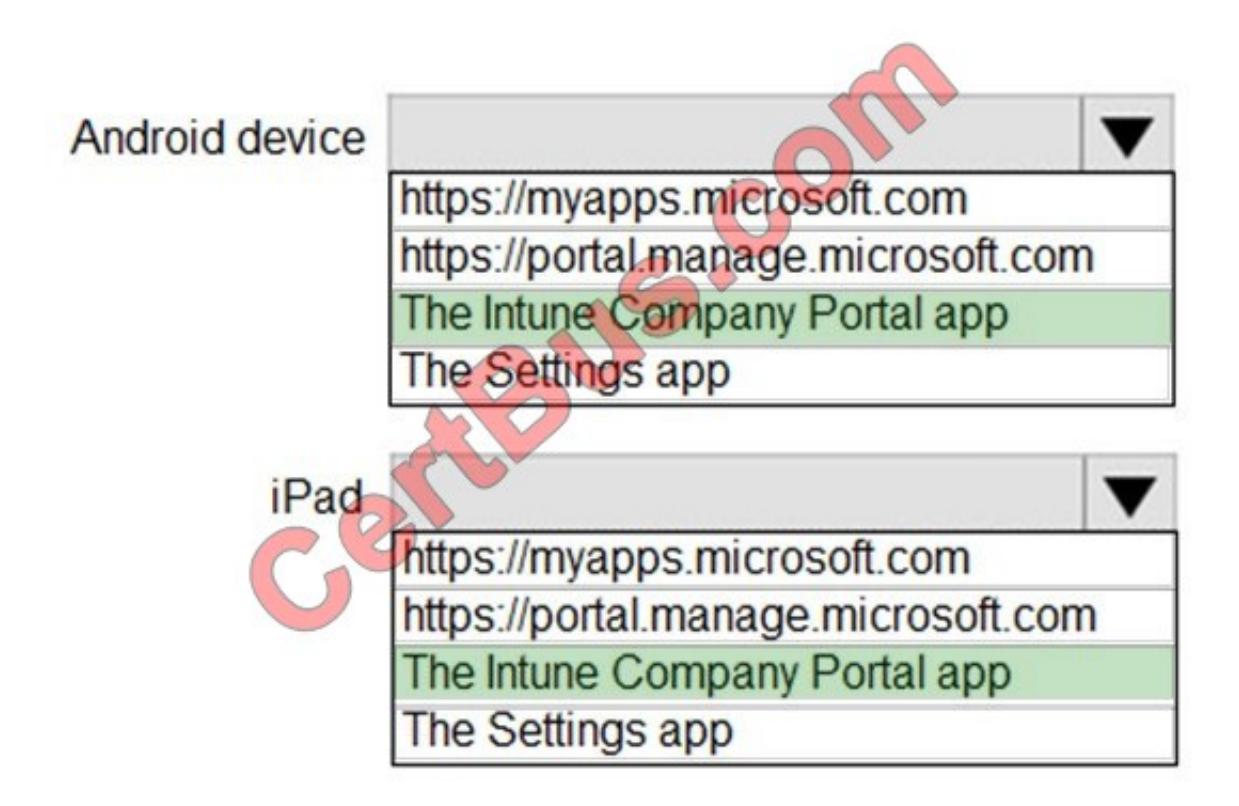

The Intune Company Portal app is used to enroll Android, iOS, macOS, and Windows devices.

References: https://docs.microsoft.com/en-us/intune-user-help/enroll-device-android-company-portal https://docs.microsoft.com/en-us/intune-user-help/enroll-your-device-in-intune-ios https://docs.microsoft.com/enus/intune-user-help/enroll-your-device-in-intune-macos-cp

#### **QUESTION 2**

You need to prepare for the deployment of the Phoenix office computers. What should you do first?

A. Extract the hardware ID information of each computer to a CSV file and upload the file from the Devices settings in Microsoft Store for Business.

B. Generalize the computers and configure the Mobility (MDM and MAM) settings from the Azure Active Directory blade in the Azure portal.

C. Generalize the computers and configure the Device settings from the Azure Active Directory blade in the Azure portal.

D. Extract the hardware ID information of each computer to an XLSX file and upload the file from the Devices settings in Microsoft Store for Business.

Correct Answer: A

References: https://docs.microsoft.com/en-us/microsoft-store/add-profile-to-devices#manage-autopilot-deployment-

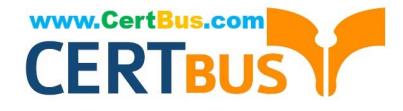

profiles

#### **QUESTION 3**

After you answer a question in this section, you will NOT be able to return to it. As a result, these questions will not appear in the review screen.

You have a computer named Computer1 that runs Windows 10.

You save a provisioning package named Package1 to a folder named C:\Folder1.

You need to apply Package1 to Computer1.

Solution: At a command prompt, you change the current folder to C:\Folder1, and then you run the RegSvr32.exe Package1.ppkgcommand.

Does this meet the goal?

A. Yes

B. No

Correct Answer: B

To install a provisioning package, navigate to Settings > Accounts > Access work or school > Add or remove a provisioning package > Add a package, and select the package to install.

Reference: https://docs.microsoft.com/en-us/windows/configuration/provisioning-packages/provisioning-apply-package

#### **QUESTION 4**

You have a computer named Computer5 that has Windows 10 installed.

You create a Windows PowerShell script named config.ps1.

You need to ensure that config.ps1 runs after feature updates are installed on Computer5.

Which file should you modify on Computer5?

- A. Unattend.xml
- B. Unattend.bat
- C. SetupConfig.ini
- D. LiteTouch.wsf
- Correct Answer: C

References: https://www.joseespitia.com/2017/06/01/how-to-run-a-post-script-after-a-windows-10-feature-upgrade/

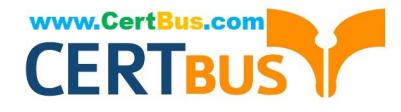

You have a computer that runs Windows 8.1.

Two days ago, you upgraded the computer to Windows 10.

You need to downgrade the computer to Windows 8.1.

Solution: From Windows Update in the Settings app, you use the Advanced options.

Does this meet the goal?

A. Yes

B. No

Correct Answer: B

#### **QUESTION 6**

You use Microsoft Defender Advanced Threat Protection (Microsoft Defender ATP) to protect computers that run Windows 10.

You need to assess the differences between the configuration of Microsoft Defender ATP and the Microsoftrecommended configuration baseline.

Which tool should you use?

- A. Microsoft Defender Security Center
- B. Windows Analytics
- C. Microsoft Defender ATP Power BI app
- D. Microsoft Secure Score

Correct Answer: D

References: https://docs.microsoft.com/en-us/windows/security/threat-protection/microsoft-defender-atp/overviewsecure-score

#### **QUESTION 7**

#### HOTSPOT

Your company has 1,000 Windows 10 devices that are enrolled in Windows Analytics.

You need to view the following information:

1.

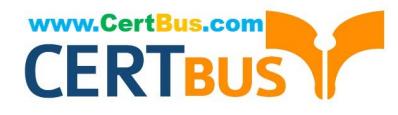

The number of devices that are vulnerable to Spectre and Meltdown vulnerabilities

2.

The number of devices that have Windows Defender real-time protection turned off

Which Windows Analytics solutions should you use? To answer, select the appropriate options in the answer area.

NOTE: Each correct selection is worth one point.

Hot Area:

### **Answer Area**

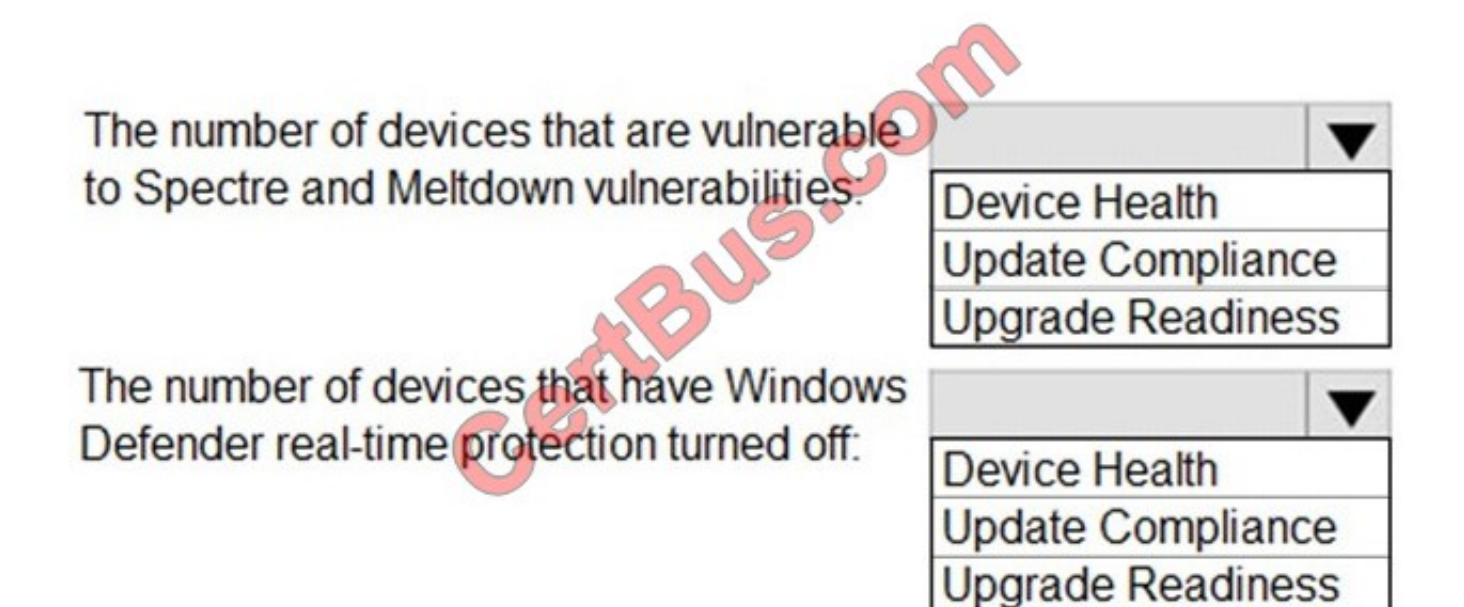

Correct Answer:

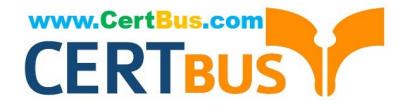

### **Answer Area**

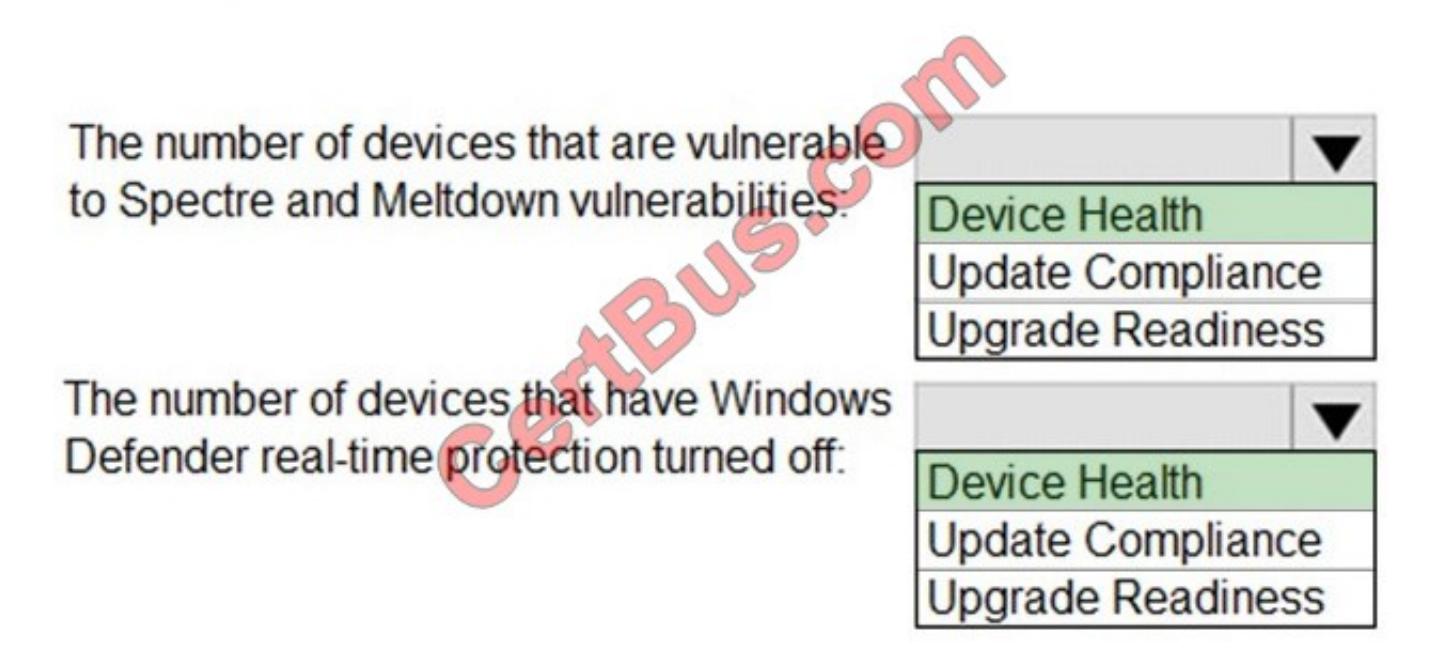

Note: Windows Analytics is now known as Desktop Analytics and Windows Defender is now known as Microsoft Defender Antivirus

#### **QUESTION 8**

You have two computers that run Windows 10. The computers are enrolled in Microsoft Intune as shown in the following table.

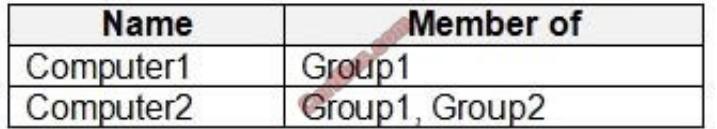

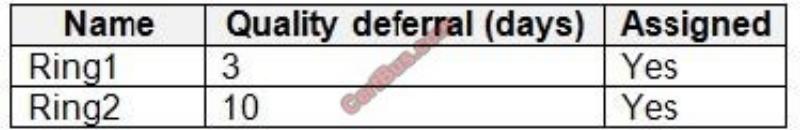

Windows 10 update rings are defined in Intune as shown in the following table.

You assign the update rings as shown in the following table.

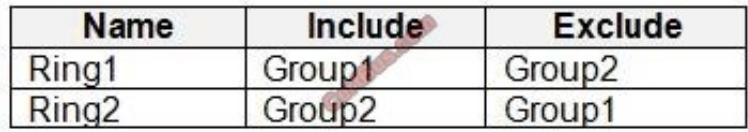

What is the effect of the configurations on Computer1 and Computer2? To answer, select the appropriate options in the answer area. NOTE: Each correct selection is worth one point.

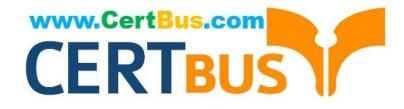

Hot Area:

## **Answer Area**

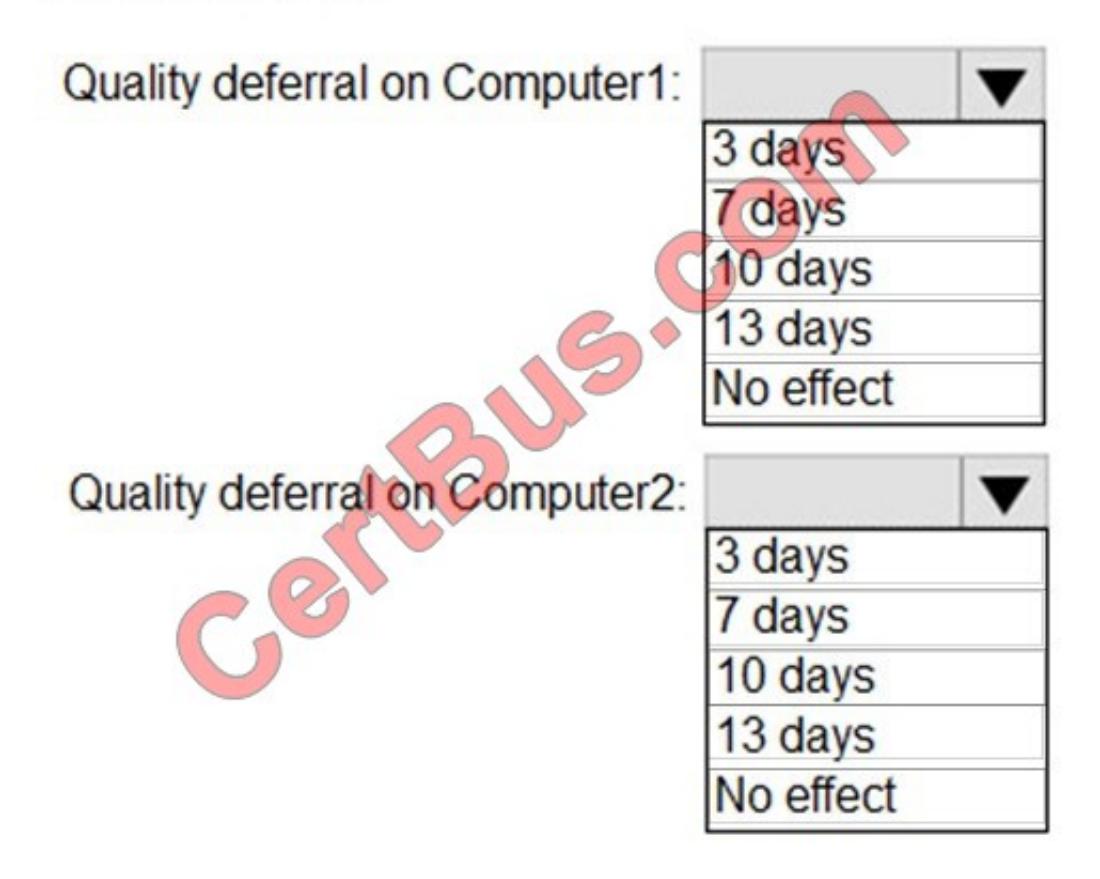

Correct Answer:

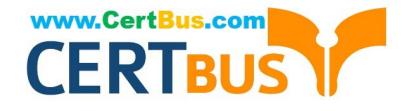

## **Answer Area**

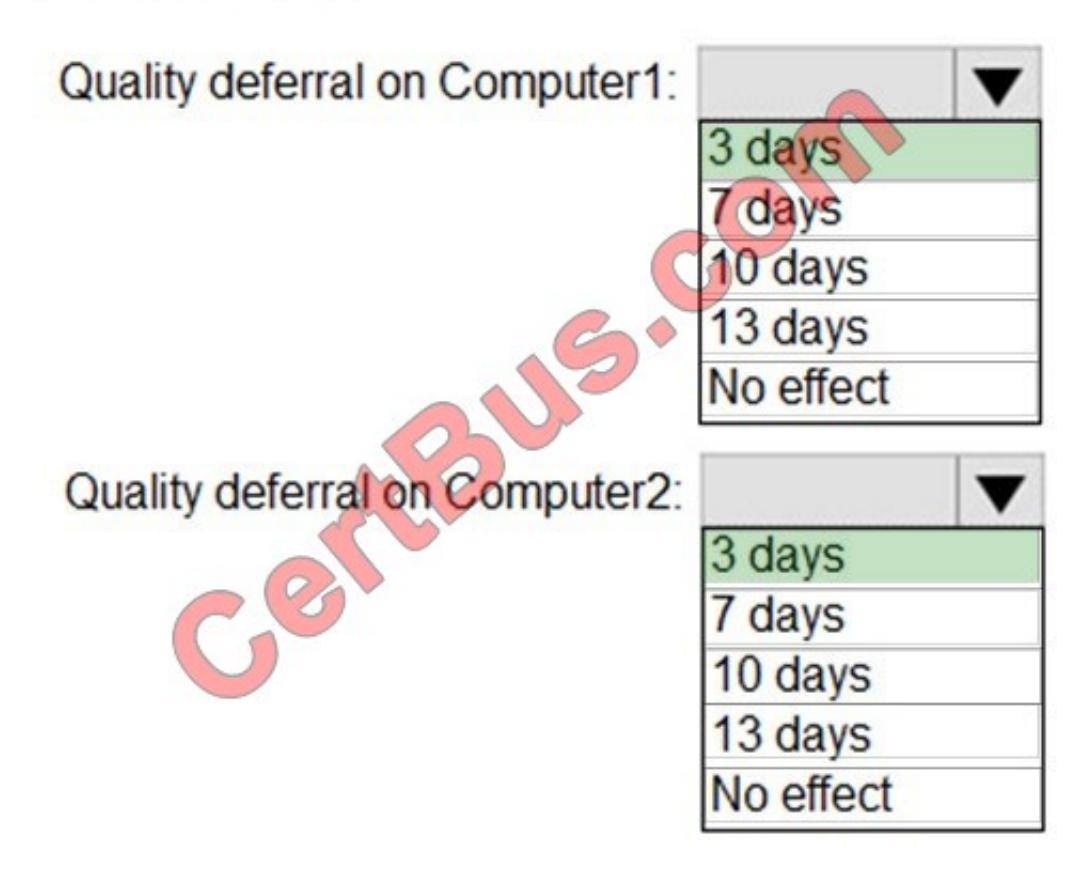

Computer1 and Computer2 are members of Group1. Ring1 is applied to Group1.

Note: The term "Exclude" is misleading. It means that the ring is not applied to that group, rather than that group being blocked.

References:

https://docs.microsoft.com/en-us/windows/deployment/update/waas-wufb-intune

https://allthingscloud.blog/configure-windows-update-business-using-microsoft-intune/

#### **QUESTION 9**

Your network contains an Active Directory domain named contoso.com. The domain contains computers that run Windows 10 and are joined to the domain.

The domain is synced to Microsoft Azure Active Directory (Azure AD).

You create an Azure Log Analytics workspace and deploy the Device Health solution.

You need to enroll the computers in Windows Analytics.

Which Group Policy setting should you configure?

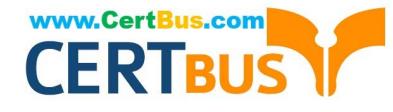

- A. Specify intranet Microsoft update service location
- B. Allow Telemetry
- C. Configure the Commercial ID
- D. Connected User Experiences and Telemetry
- Correct Answer: C

Microsoft uses a unique commercial ID to map information from user computers to your Azure workspace. Copy your commercial ID key from any of the Windows Analytics solutions you have added to your Windows Portal, and then deploy it to user computers.

References: https://docs.microsoft.com/en-us/windows/deployment/update/windows-analytics-get-started

#### **QUESTION 10**

#### DRAG DROP

Your company uses Microsoft Intune. You have a Microsoft Store for Business account.

You need to ensure that you can deploy Microsoft Store for Business apps by using Intune.

Which three actions should you perform in sequence? To answer, move the appropriate actions from the list of actions to the answer area and arrange them in the correct order.

**Answer Area** 

Select and Place:

#### **Actions**

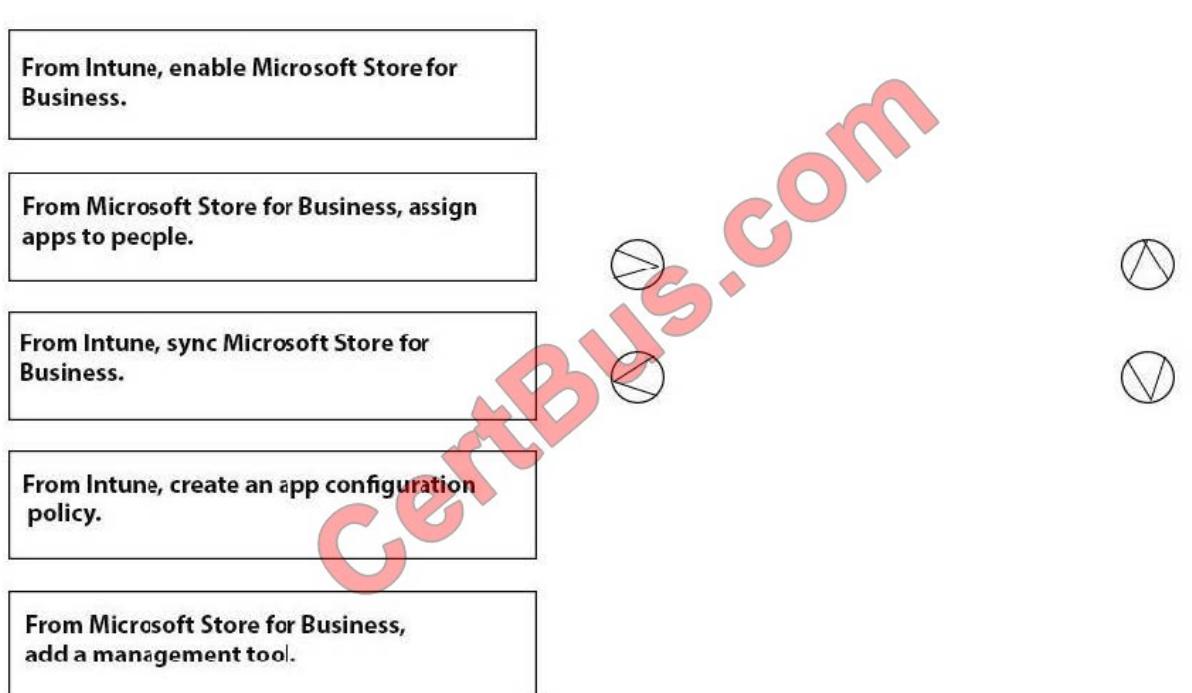

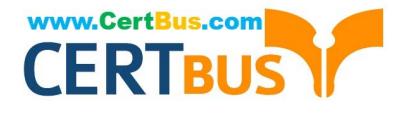

Correct Answer:

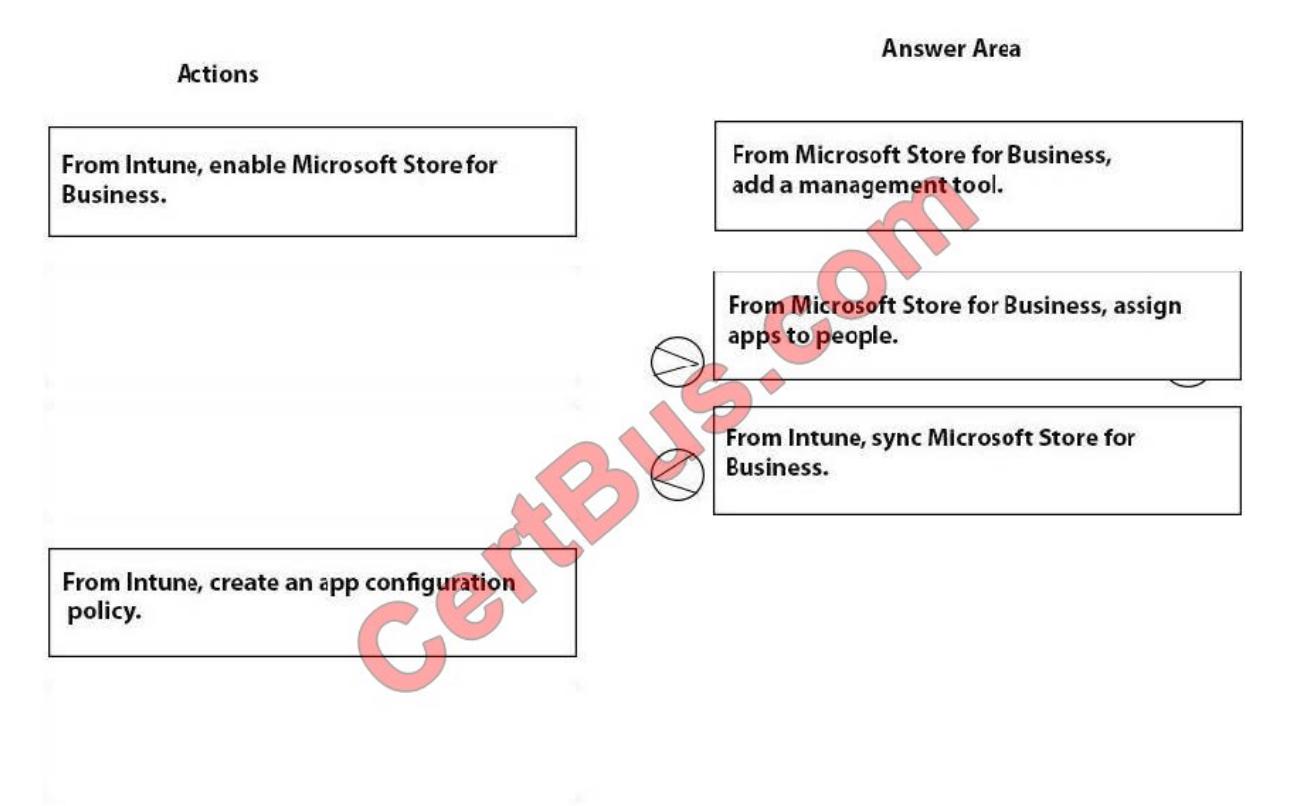

References: https://blogs.msdn.microsoft.com/teju\_shyamsundar/2016/05/29/integrate-windows-store-for-business-withmicrosoft-intune/

#### **QUESTION 11**

You have a computer named Computer1 that runs Windows 10.

Computer1 is used by a user named User1.

You need to ensure that when User1 opens websites from untrusted locations by using Microsoft Edge, Microsoft Edge runs in an isolated container.

What should you do first?

- A. From Windows Features, turn on Windows Defender Application Guard.
- B. From Windows Features, turn on Hyper-V Platform.
- C. From Windows Security, configure the Virus and threat protection settings.
- D. From Windows Security, configure the Device security settings.

Correct Answer: A

Reference: https://docs.microsoft.com/en-us/windows/security/threat-protection/windows-defender-application-guard/wdapp-guard-overview

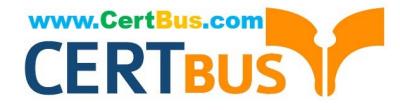

https://docs.microsoft.com/en-us/windows/security/threat-protection/windows-defender-application-guard/install-wd-appguard

#### **QUESTION 12**

You have computers that run Windows 10 and are managed by using Microsoft Intune.

Users store their files in a folder named D:\Folder1.

You need to ensure that only a trusted list of applications is granted write access to D:\Folder1.

What should you configure in the device configuration profile?

- A. Microsoft Defender SmartScreen
- B. Microsoft Defender Exploit Guard
- C. Microsoft Defender Application Guard
- D. Microsoft Defender Application Control

#### Correct Answer: B

Reference: https://www.microsoft.com/security/blog/2017/10/23/windows-defender-exploit-guard-reduce-the-attacksurface-against-next-generation-malware/

#### **QUESTION 13**

You have a shared computer that runs Windows 10.

The computer is infected with a virus.

You discover that a malicious TTF font was used to compromise the computer.

You need to prevent this type of threat from affecting the computer in the future.

What should you use?

- A. Windows Defender Exploit Guard
- B. Windows Defender Application Guard
- C. Windows Defender Credential Guard
- D. Windows Defender System Guard
- E. Windows Defender SmartScreen

#### Correct Answer: A

Reference: https://docs.microsoft.com/en-us/windows/security/threat-protection/windows-defender-exploitguard/windows-defender-exploit-guard

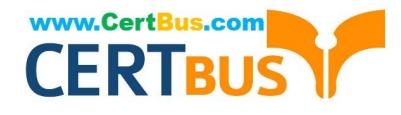

HOTSPOT

Your company uses Microsoft System Center Configuration Manager (Current Branch) and purchases 365 subscription.

You need to set up Desktop Analytics for Configuration Manager.

What should you do? To answer, select the appropriate options in the answer area.

NOTE: Each correct selection is worth one point.

Hot Area:

#### **Answer Area**

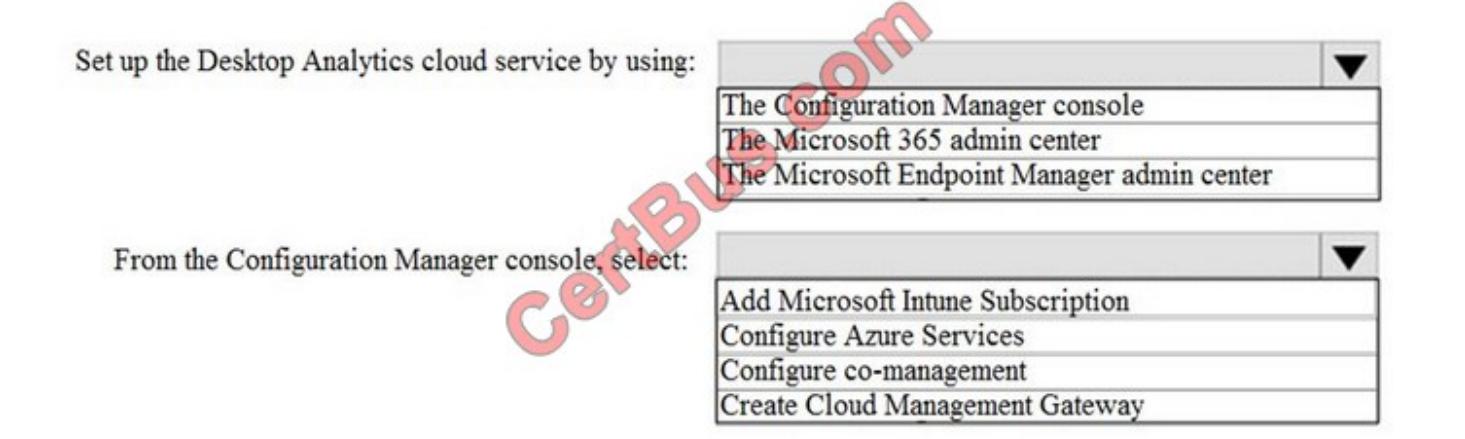

Correct Answer:

#### **Answer Area**

Set up the Desktop Analytics cloud service by using: The Configuration Manager console

From the Configuration Manager console, select:

Add Microsoft Intune Subscription **Configure Azure Services** Configure co-management Create Cloud Management Gateway

The Microsoft 365 admin center

The Microsoft Endpoint Manager admin center

Reference: https://docs.microsoft.com/en-us/mem/configmgr/desktop-analytics/connect-configmgr

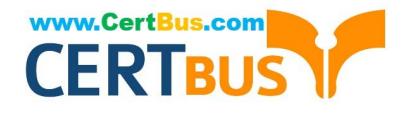

You have a Microsoft Azure subscription that contains an Azure Log Analytics workspace.

You deploy a new computer named Computer1 that runs Windows 10. Computer1 is in a workgroup.

You need to ensure that you can use Log Analytics to query events from Computer1.

What should you do on Computer1?

- A. Configure the commercial ID
- B. Join Azure Active Directory (Azure AD)
- C. Create an event subscription
- D. Install the Microsoft Monitoring Agent
- Correct Answer: D

References: https://docs.microsoft.com/en-us/azure/azure-monitor/platform/agent-windows

[Latest MD-101 Dumps](https://www.certbus.com/md-101.html) [MD-101 VCE Dumps](https://www.certbus.com/md-101.html) [MD-101 Braindumps](https://www.certbus.com/md-101.html)

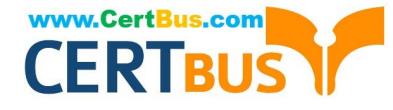

To Read the Whole Q&As, please purchase the Complete Version from Our website.

## **Try our product !**

100% Guaranteed Success 100% Money Back Guarantee 365 Days Free Update Instant Download After Purchase 24x7 Customer Support Average 99.9% Success Rate More than 800,000 Satisfied Customers Worldwide Multi-Platform capabilities - Windows, Mac, Android, iPhone, iPod, iPad, Kindle

We provide exam PDF and VCE of Cisco, Microsoft, IBM, CompTIA, Oracle and other IT Certifications. You can view Vendor list of All Certification Exams offered:

#### https://www.certbus.com/allproducts

#### **Need Help**

Please provide as much detail as possible so we can best assist you. To update a previously submitted ticket:

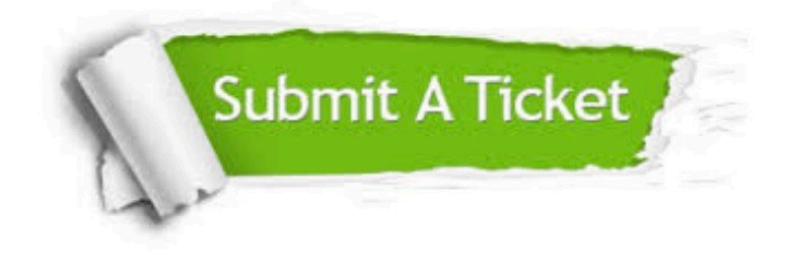

#### **One Year Free Update**

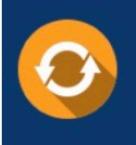

Free update is available within One Year after your purchase. After One Year, you will get 50% discounts for updating. And we are proud to .<br>poast a 24/7 efficient Customer Support system via Email

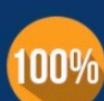

**Money Back Guarantee** 

To ensure that you are spending on quality products, we provide 100% money back guarantee for 30 days from the date of purchase

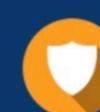

#### **Security & Privacy**

We respect customer privacy. We use McAfee's security service to provide you with utmost security for vour personal information & peace of mind.

Any charges made through this site will appear as Global Simulators Limited. All trademarks are the property of their respective owners. Copyright © certbus, All Rights Reserved.